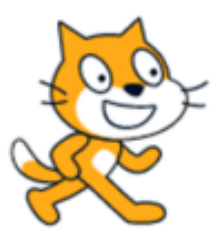

# ΕΝΑΡΙΑ SCRATCH

# Άσκηση 6 (Εμφάνιση τυχαίων αριθμών)

## ΔΕΒΡΙΚΗΣ ΚΩΝΣΤΑΝΤΙΝΟΣ ΠΕ86

#### Αν θέλετε, μπορείτε πρώτα να μελετήστε τις σημειώσεις για την εισαγωγή στην SCRATCH από τον παρακάτω σύνδεσμο:

[https://blogs.sch.gr/devrikis/files/2021/01/SCRATCH\\_%CE%95%CE%99%CE%A3%CE%91%CE%93%CE%A9%CE%](https://blogs.sch.gr/devrikis/files/2021/01/SCRATCH_%CE%95%CE%99%CE%A3%CE%91%CE%93%CE%A9%CE%93%CE%97_1.pdf) [93%CE%97\\_1.pdf](https://blogs.sch.gr/devrikis/files/2021/01/SCRATCH_%CE%95%CE%99%CE%A3%CE%91%CE%93%CE%A9%CE%93%CE%97_1.pdf)

ή να εισέλθετε κατευθείαν στην ιστοσελίδα: <https://scratch.mit.edu/> όπου θα πατήστε στο "Δημιούργησε".

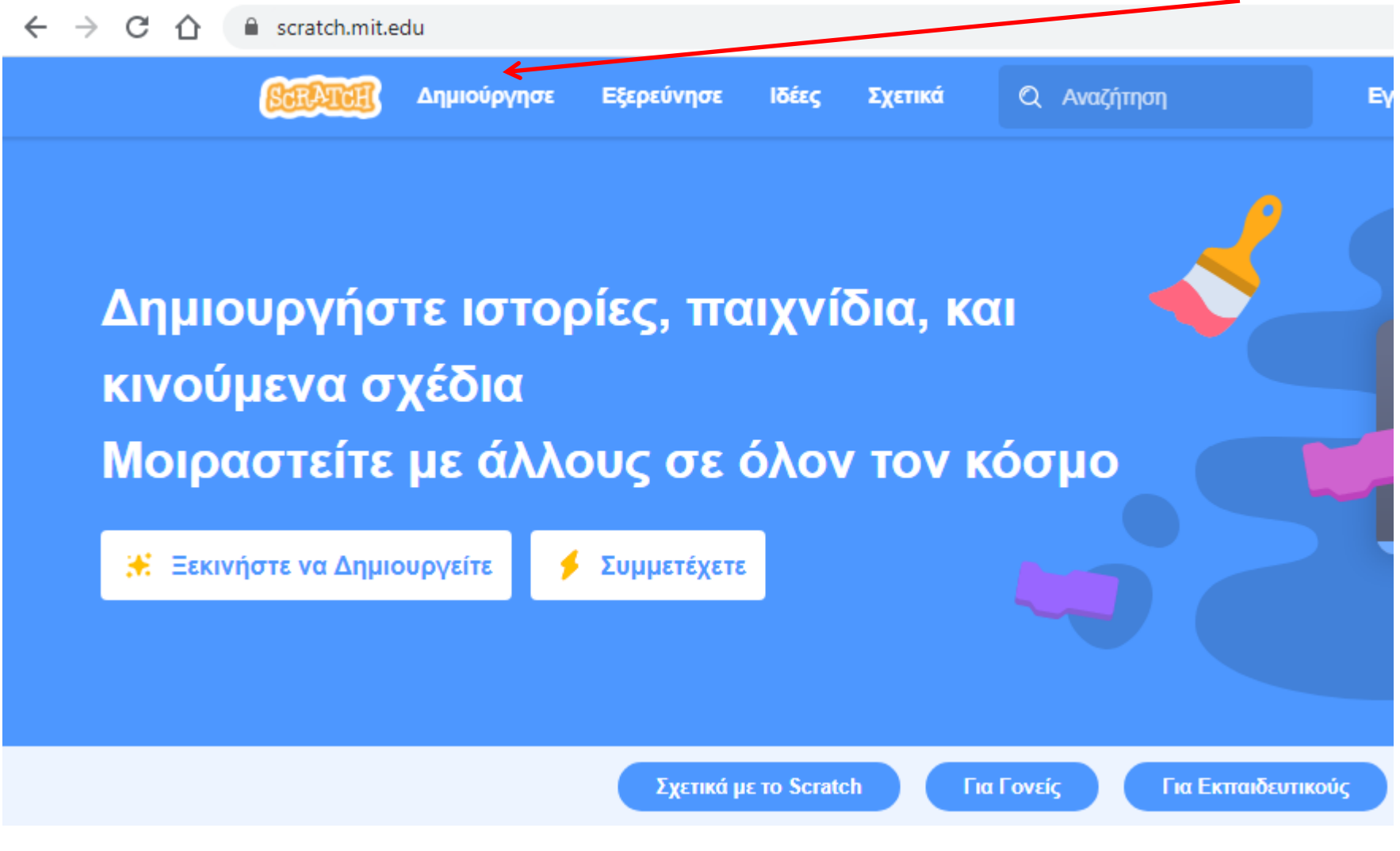

### Στόχος του σεναρίου: Να εμφανίσουμε τυχαίους αριθμούς.

### Στην αρχική οθόνη δείτε το βίντεο εισαγωγής ή κλείστε το πατώντας το "x".

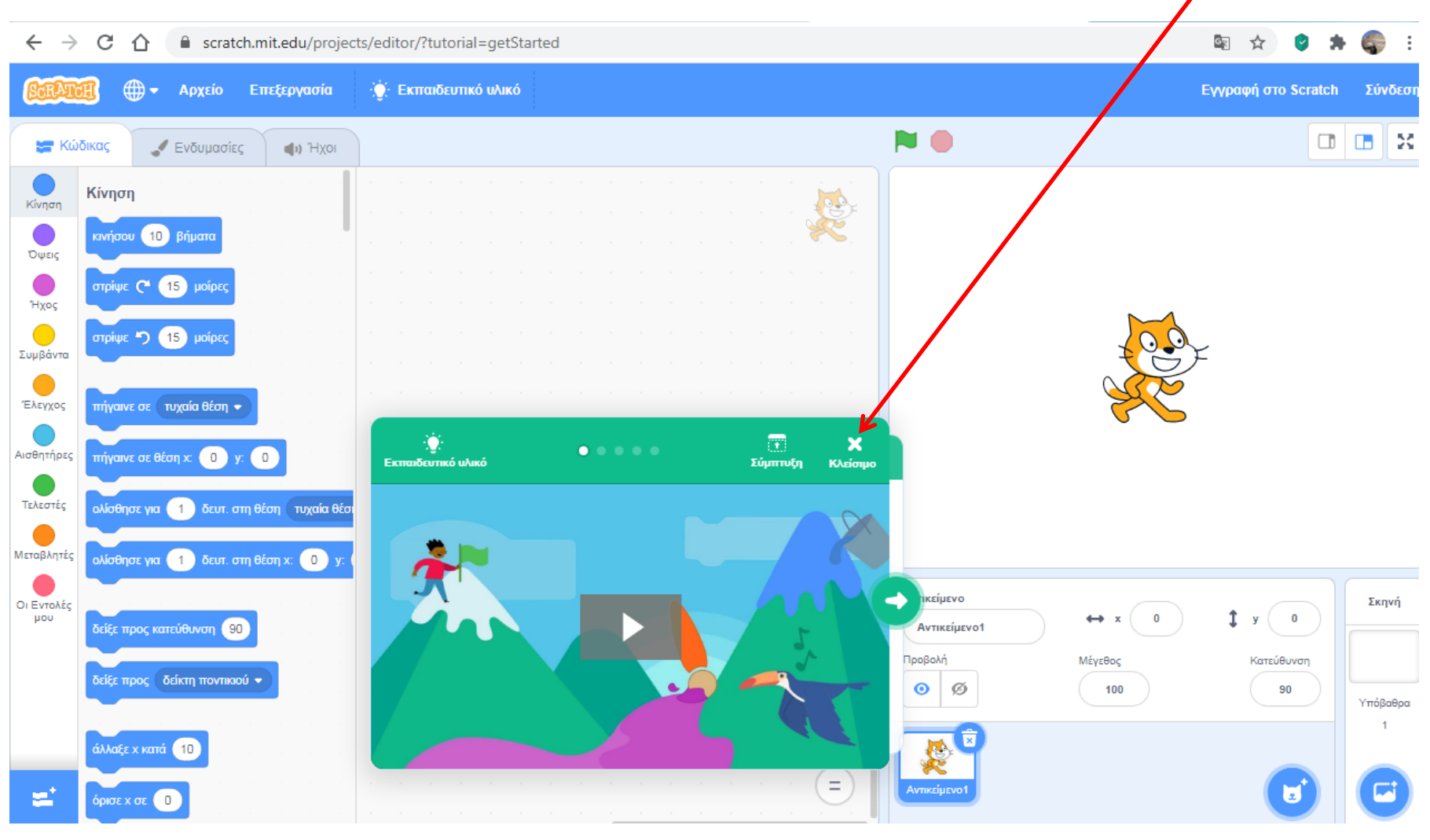

Από την κατηγορία "Εξωτερικοί Χώροι" εισάγετε το "Field At Mit" ως υπόβαθρο.

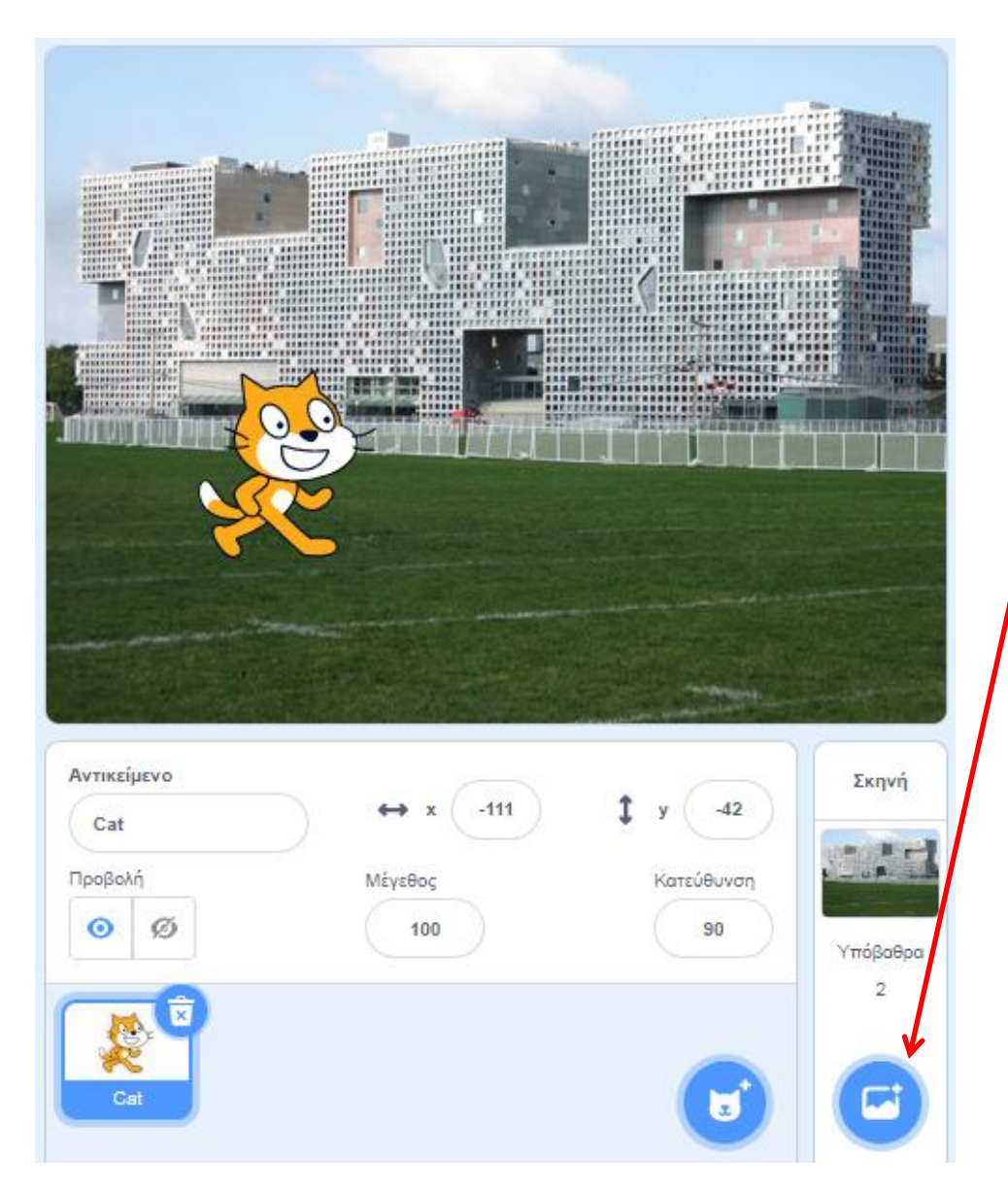

Εισάγετε τον χαρακτήρα "Nano" από την κατηγορία "Φαντασία" και διαγράψτε τη γάτα.

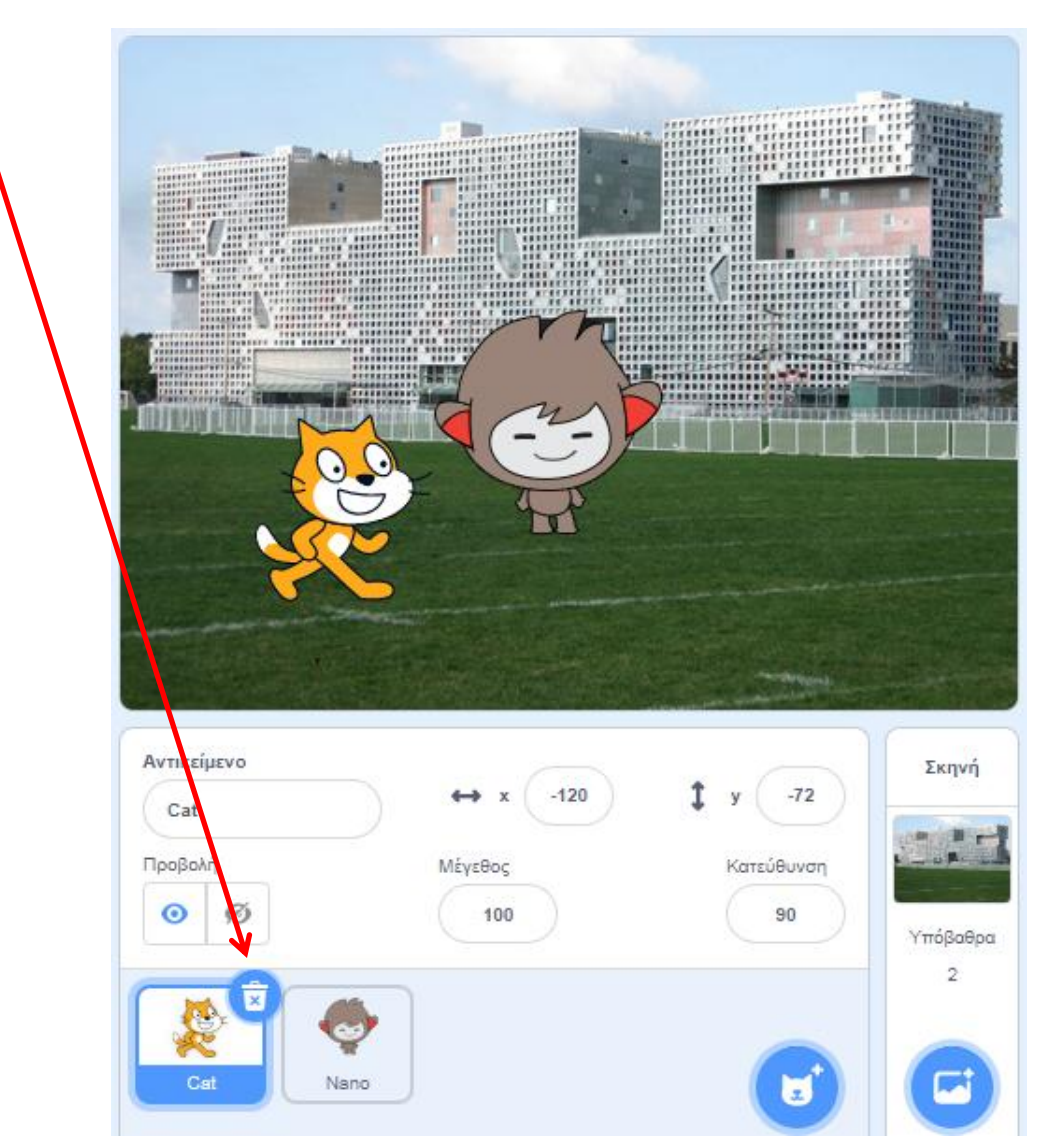

**Οδηγίες:** Χρησιμοποιώντας τις παρακάτω εντολές κάνε τον Nano να εμφανίζει οχτώ (8) τυχαίους αριθμούς από το 10 έως το 50.

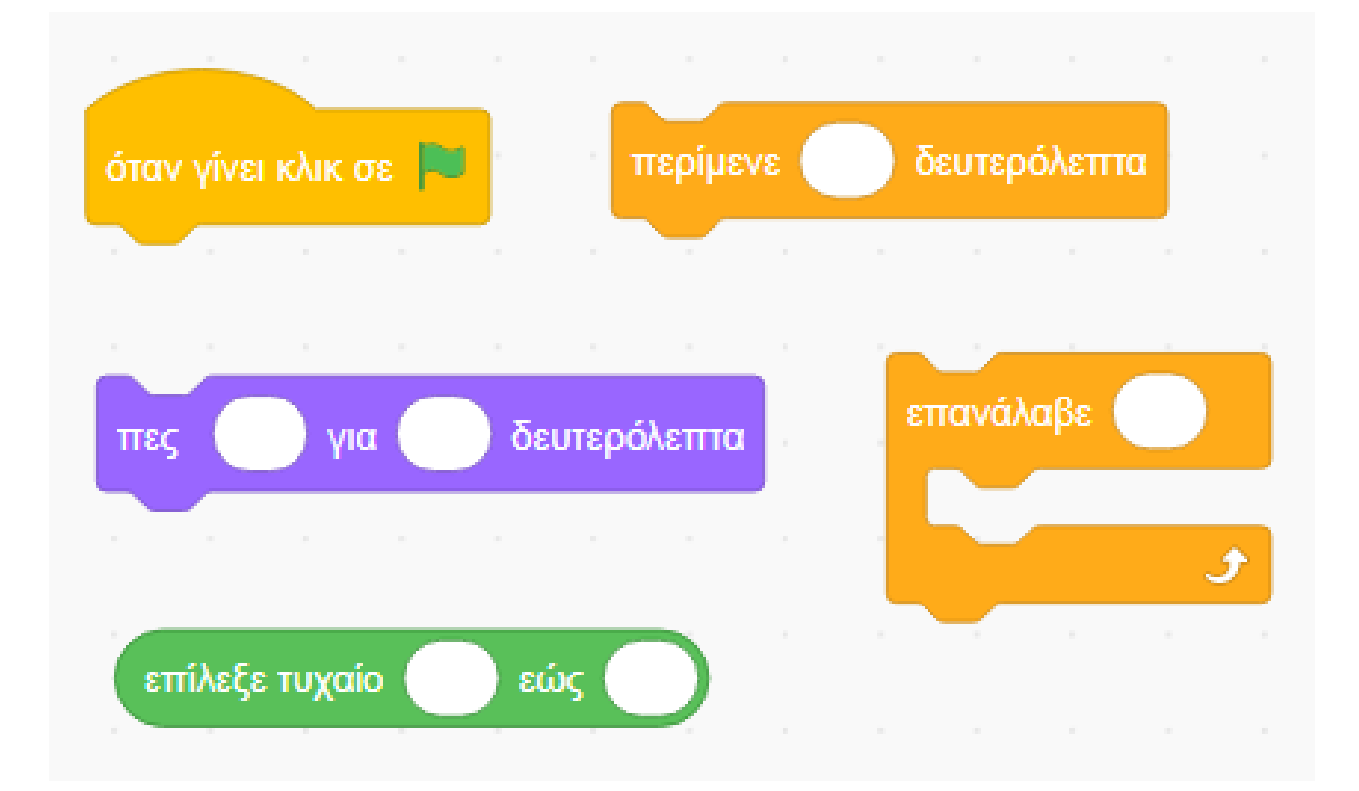

**Συμβουλή:** η εντολή "επίλεξε τυχαίο......" είναι τελεστής και πρέπει να συνδυαστεί με κάποια από τις υπόλοιπες εντολές.